## **C&W CST Daily Practice Update – Providers**

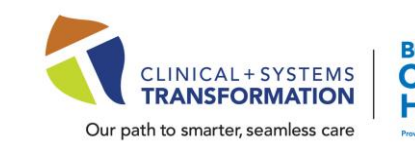

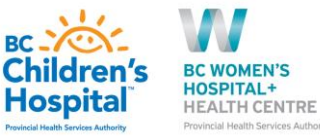

## **DATE: February 27, 2022**

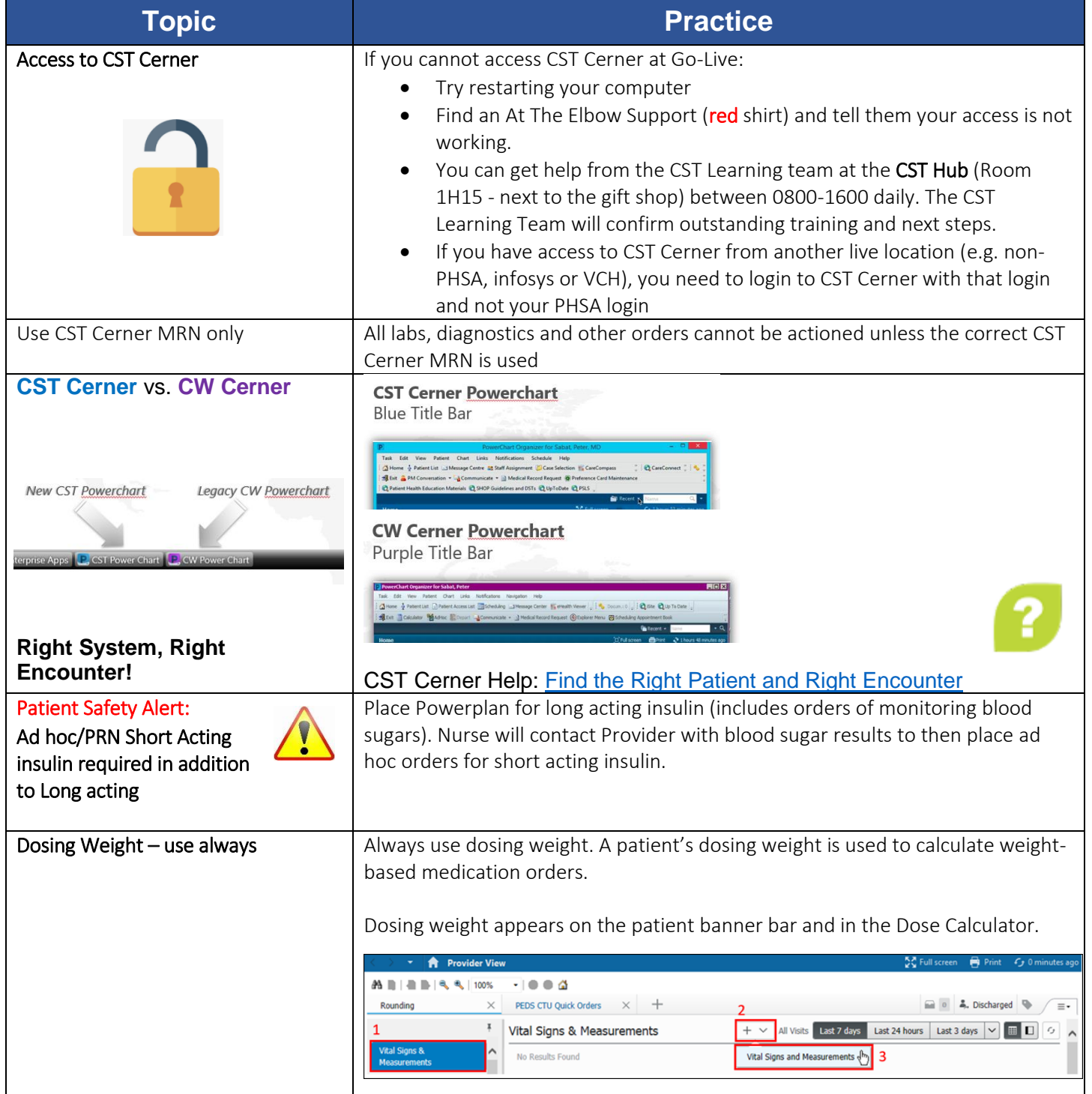

**Click here → [CSTCernerHelp](http://cstcernerhelp.healthcarebc.ca/#t%3DWhats_New%2FWhat_s_New.htm=&t=CST_Cerner_Help.htm) for the latest update**

**[CSTcw@cw.bc.ca](mailto:CSTcw@cw.bc.ca) [our.CSTproject.ca/cw](https://transformationcentral.vch.ca/cw)**

CST is a joint initiative of VCH, PHSA and PHC

## **C&W CST Daily Practice Update – Providers**

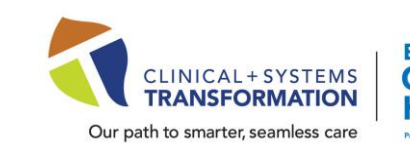

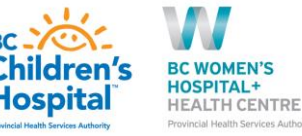

**Topic Practice** <mark>√</mark>BO│❤*⋒* + ♦ ◙ ▒ ▒ med on: 27-Feb-2022  $\frac{a}{b}$   $\sqrt{0.017}$   $\frac{a}{b}$  PST Height/Length, Wei If the patient does not have a documented/ordered dosing weight you will be contacted to order/document it. See also CST Cerner Help[: Update Dosing Weight](http://cstcernerhelp.healthcarebc.ca/) How to Access Mmodal from Enterprise Apps **C** Webmail **Fi** Home Drive **C** CST PowerChart **C** CW PowerChart **&** IN Caradigm Launchpad (if hidden) **Applications for role Launchpad** CST PowerChart **CONTRACT Support**<br>
CW PowerChart<br>
CHE Enterprise Apps<br>
CONDITION rvnitepoard<br>ome Drive **FBlocker EN** Mmodal The NICU<br>The Transport Track<br>O Webmail Radiology Reports will display in CST Reminder: Cerner • Both Prelim and Final Medical Imaging Reports are visible in CST Cerner. Final MI reports are also viewable in PACs, Prelim are not. Group & Screen Sample collection  $\Box$  Group and screen must either be collected using Clinical Collect or Handwritten labels only. Group and Screen labelled with Cerner Lab Labels will not be accepted by Transfusion Medicine. The sample must come with a requisition. Food Allergy communication **After food allergy is entered, place an "Additional Diet Communication Order"** to the kitchen to alert them to a food allergy. Parenteral Nutrition Orders deadline Parenteral nutrition orders must be placed no later than 1200h (noon) daily. Late support for parenteral nutrition preparation is not available during the CST Go-Live/sustainment. Ordering Pediatric General Diets | Providers must order PEDIATRIC general diets for BCCH. Pediatric general diets trigger texture for age. General diets are for adults and do not trigger texture adjustments for age. General diets are for adults/BCW only. To order a pediatric diet, start typing "Pediatric Diet" and complete the appropriate sections. Search: pediatric diet Q Advanced Options v Type: **Diet Pediatric** If texture is not filled, the kitchen will send the standard texture for the age of the patient. Please refer to the C&W [Diet Writing Guidelines](https://pod.phsa.ca/our-phsa/browse-by-department/Pages/Morrison-Health-Care-Food-Services-.aspx) for more information.